# 日本語Webフォントサービス FONTPLUS導入ガイド & 技術情報

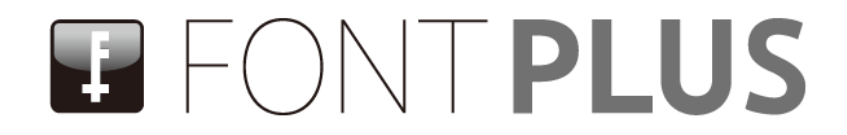

ソフトバンク・テクノロジー株式会社

2015年3月10日 第9.2版

1

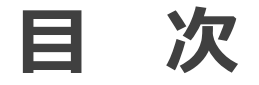

本書は日本語Webフォント「FONTPLUS」の会員向け導入ガイドです。 「FONTPLUSの導入方法」と「Webフォントの基本概念」を1時間程度で習得してい ただくために作成いたしました。 Webフォントの基本概念をご理解したい方はまず13~14ページをご一読ください。 また15ページ以降で技術情報を掲載いたしましたのでご活用ください。

### こ注意

|本書は正式会員向けのユーザガイドです。「無料トライアル」ユーザ様は ブルー色の[ログイン]ボタンでは| なく、オレンジ系の[無料トライアルでログイン]ボタンをご利用ください。 無料トライアルユーザ様はそのあたりを読み替えて本書をご活用ください。 ※FONTPLUS無料トライアル版では「使用できる書体は12書体」「FONTPLUSの小さなバッチが表示」等の制限がございます。 なお、無料トライアル版の表示速度は正式会員と同様のパフォーマンスです。

### FONTPLUS導入ガイド

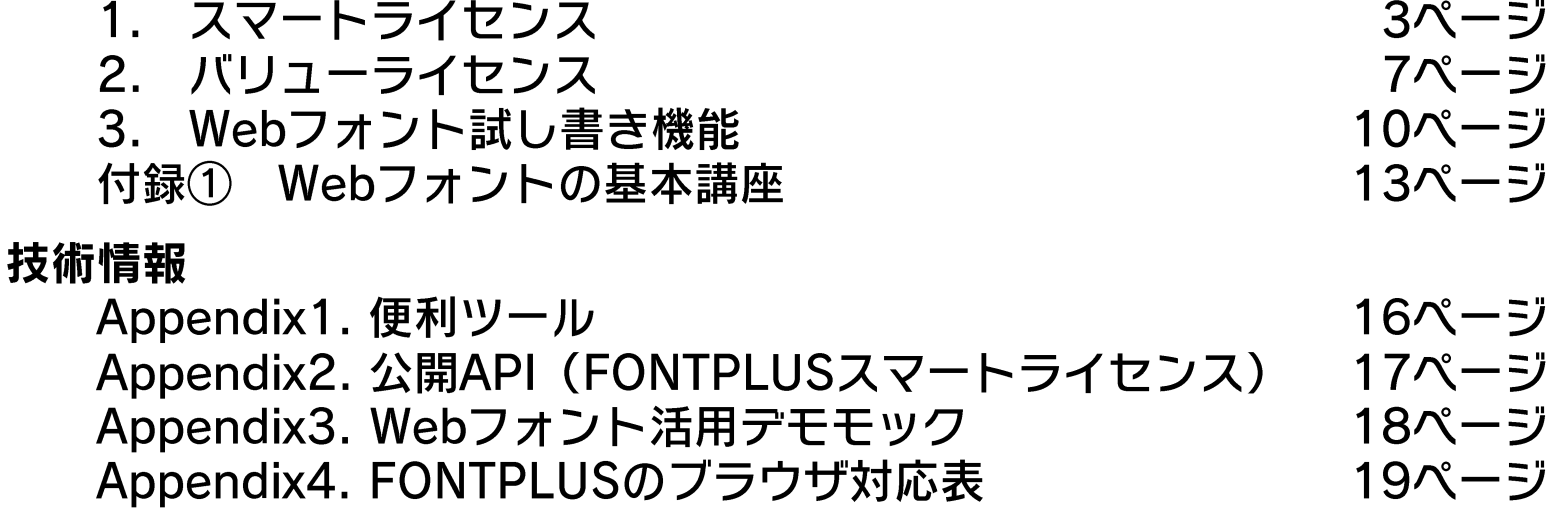

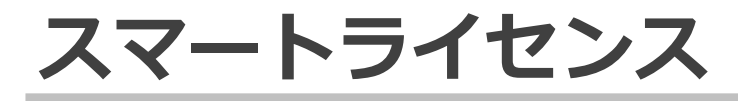

# スマートライセンスの導入方法をご説明します。 ※スマートライセンスとバリューライセンスは別契約になります。

(注) ほとんどの日本語Webフォントサービスは、head内にJavaScriptタグを記述するダイナミックサブセッティング方式 (スマートライセンス) を採用しています。

スマートライセンスでは、FONTPLUSのJavaScriptタグを記述したhtmlファイルとWebフォントのfont-familyを記述したCSSファイルをWebサーバにアッ プしてください。FONTPLUSのスマートライセンスは、利用できるWebサイト(ドメイン)は無制限です。購入したPVチケット(例:600万PV=6万円) のPV数は分け合えます。また、利用できる書体数も制限ありません。2015年2月末現在、761書体が使い放題です。

※無料トライアル版では、利用できる書体は12書体、利用できるPV数は5,000PV(6ヶ月間有効)と制限がありますが、ドメイン登録数に制限ありません。 FONTPLUS無料トライアル版はこちら <https://webfont.fontplus.jp/trial/terms>

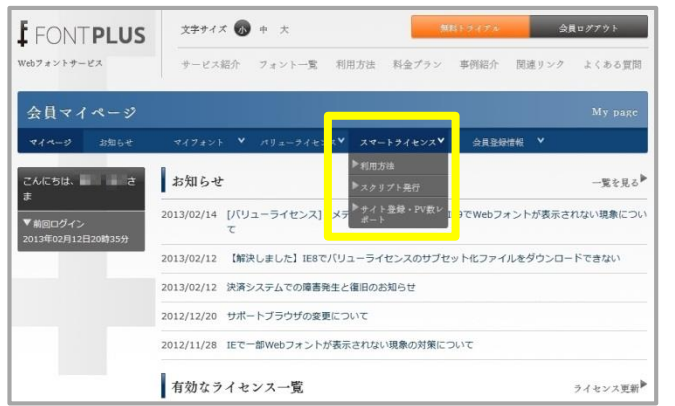

#### ①[スマートライセンス]の[サイト登録・PVレポート]を選択

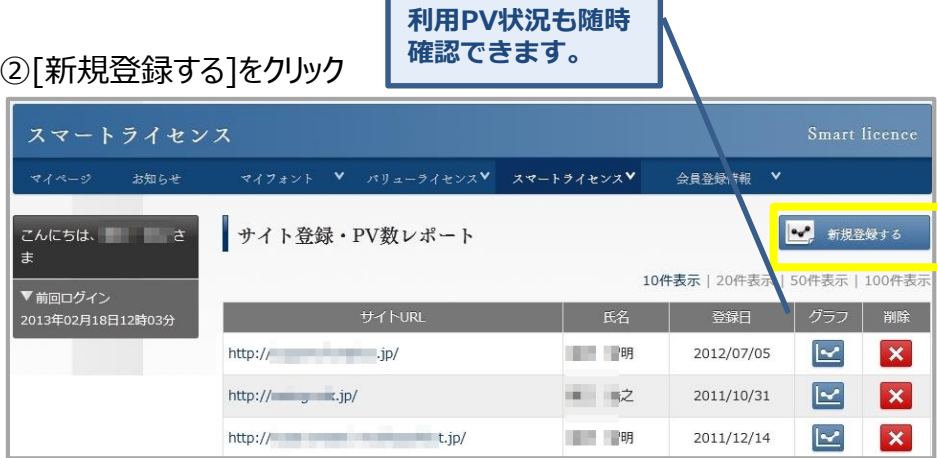

**骨縁ドメイン毎の** 

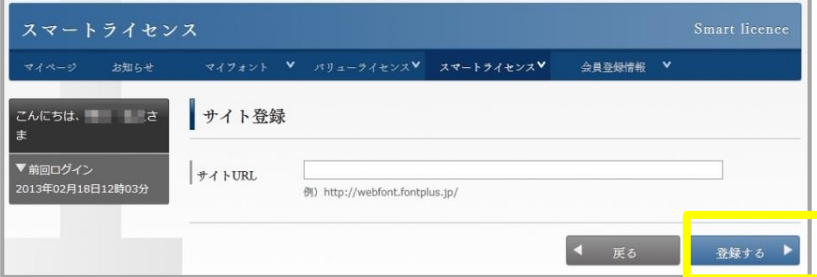

### 上位URLを登録すると、下位ディレクトリも有効になります。

### ③FONTPLUSを適用するサイトURLを入力 スポップ あんじゅう のサイト登録確認画面が表示されますので、登録してください。

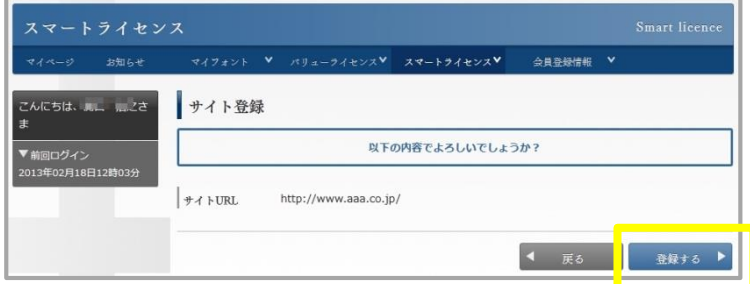

# **■JavaScriptタグ発行、タイムアウト時間設定**

Webフォントがリクエストされ(JSタグとfont-family指定)、FONTPLUSサーバからWebフォントが配信されたPV数のみ計算します。

### **①[スマートライセンス]プルダウンで[スクリプト発行]を選択します。**

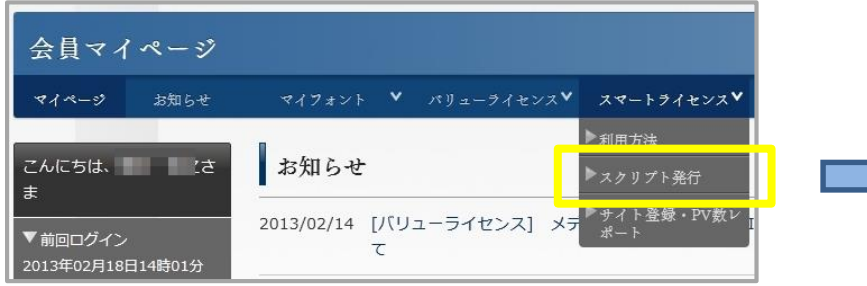

### **②デフォルトのJSタグは 以下の通りです。**

<script type="text/javascript" src="http://webfont.fontplus.jp/accessor 

&aa-1 のパラメータは表示位置ズレの自動調整です。新規導入の際はそのまま ご使用下さい。詳しくは以下をご参照ください。

<https://webfont.fontplus.jp/faq/view/JlBbInmSb~E%3D>

### **③Webフォント表示パターンは3種類あります。**

Webフォントを適用する ページで実際に3パターンを試して、 最も最適なタグをご利用することをおすすめします。

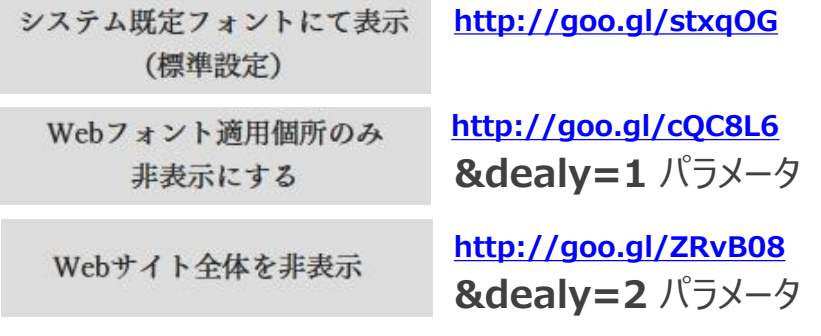

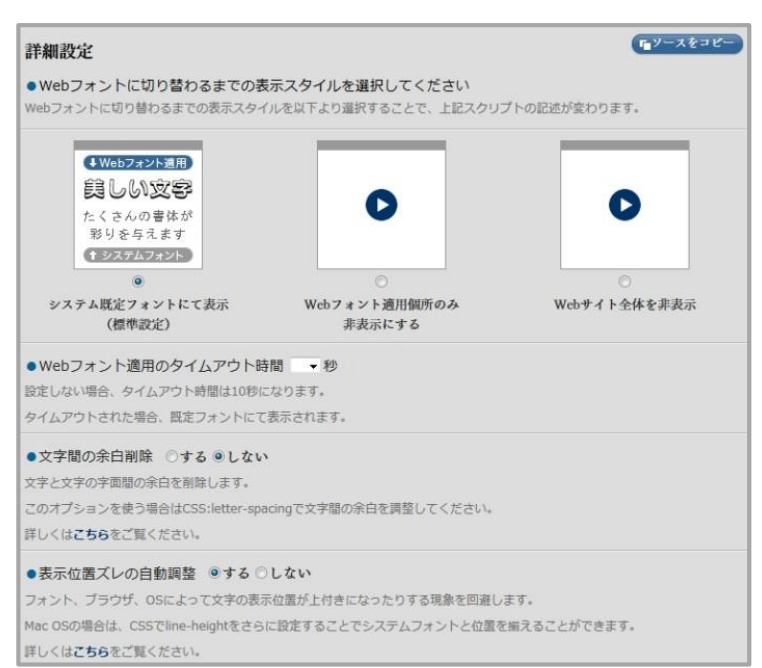

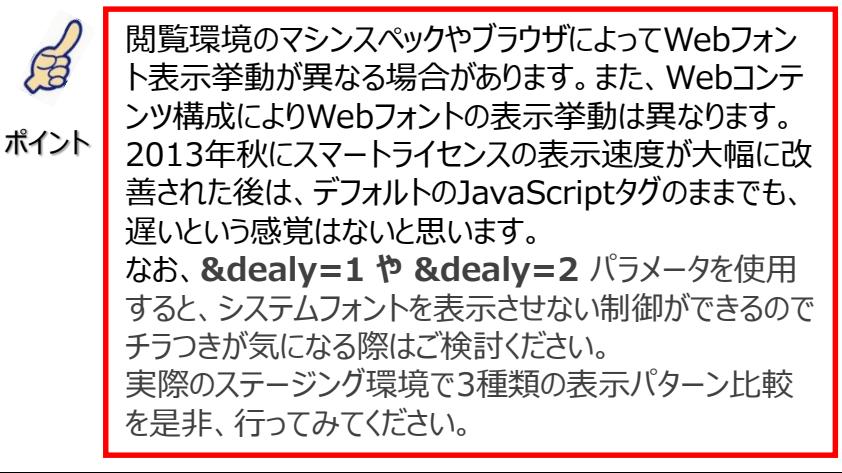

### **文字詰め機能(新機能)について**

速度改善の次にご要望の多かったWebフォントの文字詰め機能を2014年1月にリリースしました。 二通りのやり方があります。

**文字詰めなし(デフォルト設定/べた詰め) <http://goo.gl/YRKrBe>** モック: イーハトーヴ行きの汽車に乗りました。 「銀河・ステーションで、もらったんだ。」

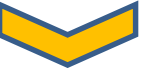

**① プロポーショナルメトリクス &pm=1 パラメータ**

**<http://goo.gl/bmqjmQ>** モック:

イーハトーヴ行きの汽車に乗りました。 「銀河・ステーションで、もらったんだ。」

IE6~IE8ブラウザではプロポーショナルメトリクスは動作しません。(べた詰め表示になります。) プロポーショナルメトリクスに 対応する書体は下記をご参照ください。フォントワークス、モトヤ、イワタ、スクリーン、DNP等の主な書体は対応しています。 **プロポーショナルメトリクスの詳細 →→ <http://goo.gl/1G2A0v>**

**② 字面の両端余白削除 &t=0 パラメータ**

**<http://goo.gl/FaKjuO>** モック:

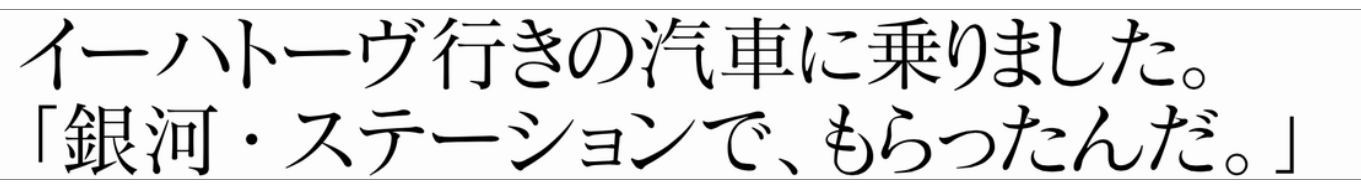

このアプローチ(字面の両側余白を削除 + letter-spacing調整)にではIE8/7/6でも文字詰めが機能します。 letter-spacing: (例: 0.1em;l) で調整してください。

**文字詰め機能の詳細 →→ <http://goo.gl/U8sXRV>**

FONPLUSではJavaScriptタグの拡張パラメータをいくつかご用意しています。[Webフォント表示パターン]設定、 [文字詰め]機能などです。デフォルトのJavaScriptタグに拡張パラメータを付加してご利用ください。 とりわけ、表示パターン設定の &delay=1 または &delay=2 はステージング環境で表示の挙動比較を是非、 お試しください。delayパラメータという名称ですがページ読み込み完了までの時間は変わりません。

■FONTPLUSオプションパラメータ一覧

Webフォント適用のタイムアウト時間:

timeout=1(正の整数値 単位:秒)

表示スタイル:

delay= $1(1 \text{ or } 2)$ 

1: Webフォント適用個所のみ非表示にするv 2: Webサイト全体を非表示

表示位置ズレの自動調整:

aa=1

(1以外の場合はパラメータなしと同じ)

文字間の余白削除:

 $t=0$ 

(0のみを利用 pm=1と一緒に利用できません)

プロポーショナルメトリクス:

 $pm=1$ 

(1以外の場合はパラメータなしと同じ t=0と一緒に利用できません)

■FONTPLUS無償公開API(スマートライセンス用)

非同期コンテンツなどに対応するやため、FONTPLUSでは無償でAPIを公開しています。コンテンツにあわせて、こちら もご利用ください。

FONTPLUS API機能説明 **<http://pr.fontplus.jp/api/>**

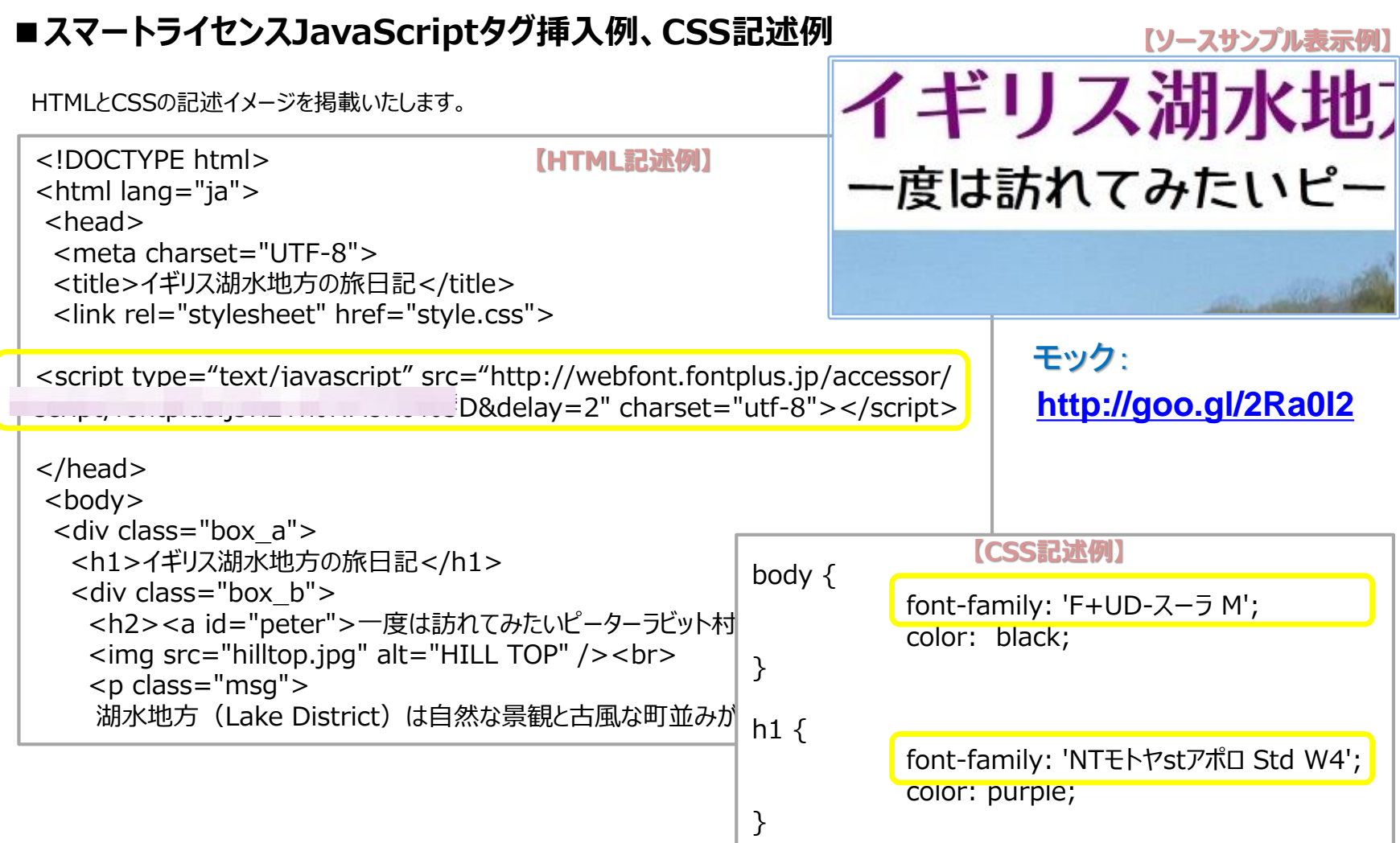

・スマートライセンスは導入が簡単ですが、閲覧デバイス環境やブラウザ環境、Webコンテンツ構成により、システムフォント表示で  $\beta$ チラつき感がでる場合があります。2013年秋にスマートライセンスの高速化後は、標準タグでも気にならないケースもありますが、 全ページの拡張パラメータも是非、ご活用ください。 ポイント

・同一ページ内で使用するWebフォントの書体数が多いと、1書体指定の時よりも表示完了までの時間が掛かる場合があります。 ・非同期コンテンツなどに対応するためのスマートライセンスの無償公開API (18ページ記載) も活用ください。

# **バリューライセンス**

FONTPLUSでは、もうひとつの配信方式 **「バリューライセンス」** があります。こちらはあらかじめ必要な文字列×書体のサブセット (Webフォント形式)をお客様のWebサーバへアップロードしておく方式です。FONTPLUS管理画面にログインしてサブセットを取 得する作業が必要です。この方式ではWebページとFONTPLUS間の通信は発生しません。

2013年秋に「スマートライセンス」は高速化しました。それまでには「スマートライセンス」に比べて「バリューライセンス」のほうがかなり高速でしたが、現在では これら二つのライセンス方式において表示速度はほぼ同じになりました。

前述の「スマートライセンス」はページ単位でFONTPLUSサーバからサブセット(Webフォント)をダイナミックに取得する方式ですが、「導入がしやすい」 「動的ページに対応」という運用のしやすさがあり、現在、お申し込みの9割以上がスマートライセンスをご利用いただいています。

> **バリューライセンス サンプル: <http://goo.gl/fsVGCU>**

#### **スマートライセンス サンプル: <http://goo.gl/2Ra0I2>**

バリューライセンスはキャンペーンページなど更新頻度の少ないWebページなどでご利用いただくことが多いです。バリューライセンスは年間360万PV までランニング費用は12,000円/1ドメイン(入会金は別途1万円:税抜)とお手軽価格です。ただし、手動でサブセットをアップロード、ダウン ロードする必要があります。

なお、**文字列とfont-familyをpostするとサブセットを取得できるWebAPI**を**FONTPLUSエンタープライズ版**で提供しています。 詳しくは お問い合わせください。 FONTPLUSサポート窓口 [support@fontplus.jp](mailto:support@fontplus.jp)

# ■サイト登録(バリューライセンス)

契約期間中は管理画面にログインして、手動操作にてWebフォントのサブセット取得を何回でも可能です。

①「バリューライセンス]の「サイト登録]を選択します。 ②「新規登録する]をクリックします。

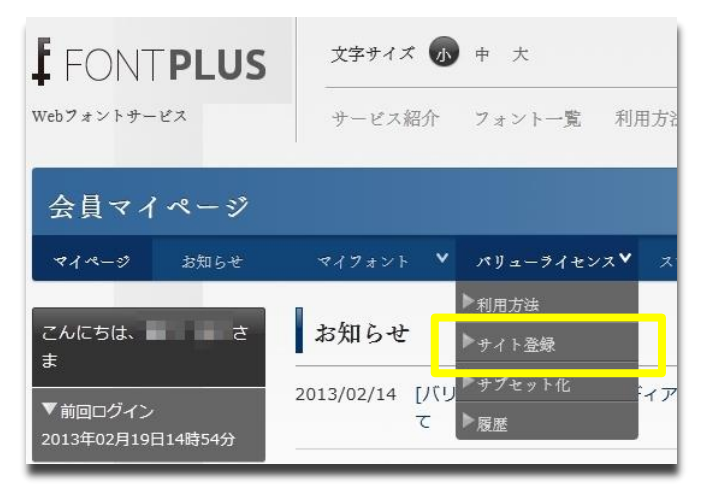

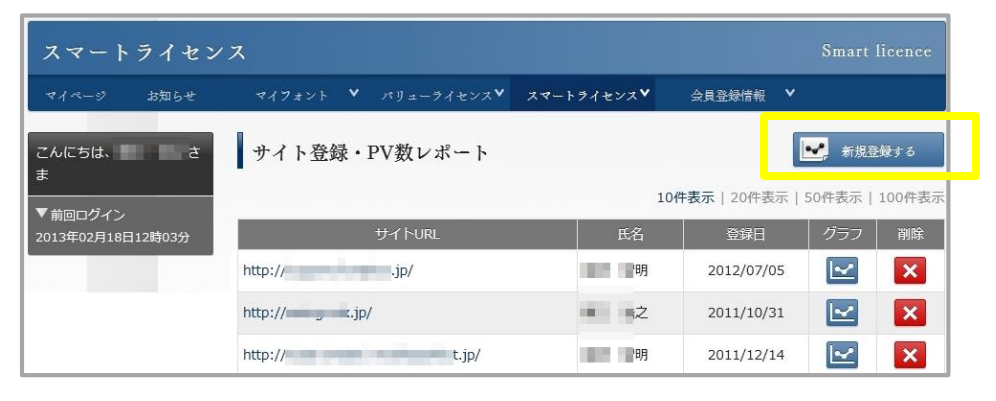

### **■バリューライセンスのサブセット手順**

あらかじめ使用する文字列と書体が特定できる場合は、事前に必要なWebフォント(サブセット)を公開サーバへ アップロードしてください。

一度に取得できる文字数には1,000文字(ユニーク文字数)までとなります。数千文字の長文テキストも、通常は、 ユニーク文字数で計算すると、数百文字になります。HTMLファイルとCSSファイルをZIP化したものをご用意ください。

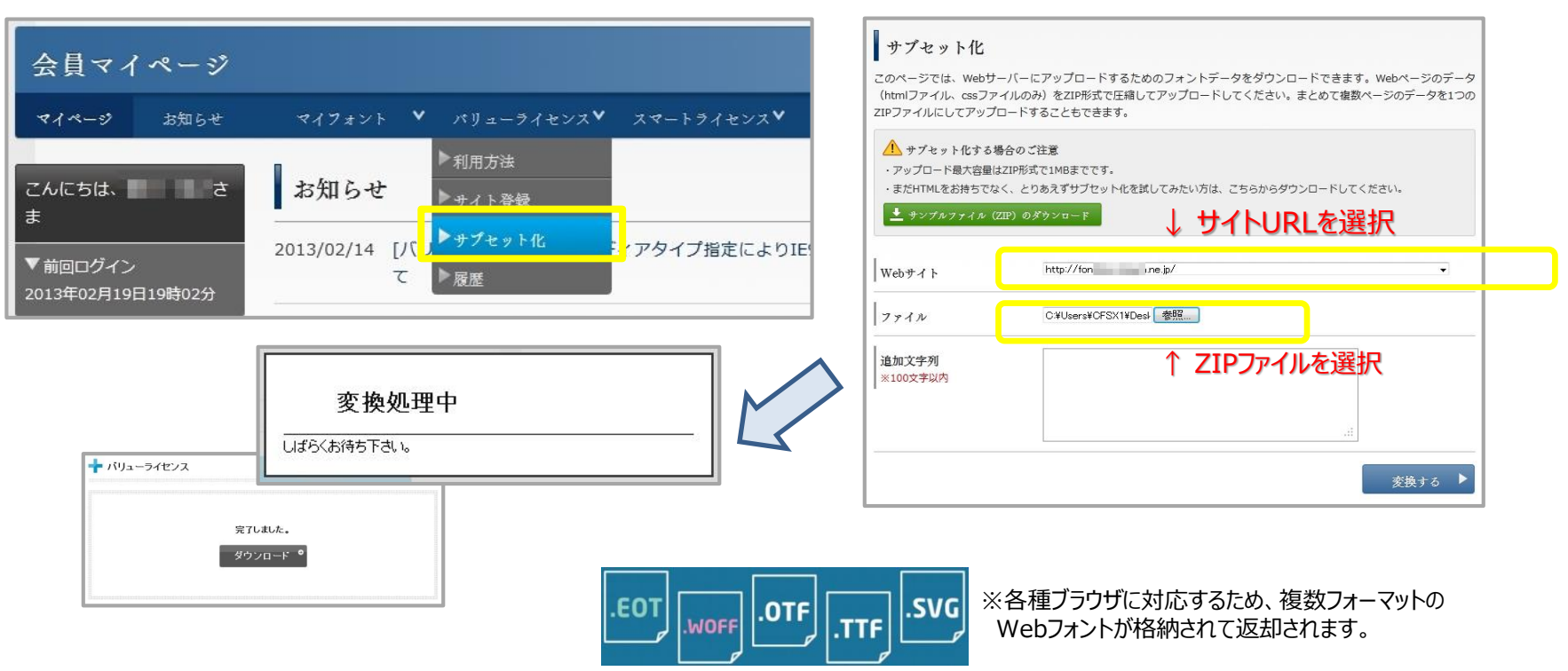

#### ①「スマートライセンス]の「サブセット化]を選択 ②適用するサイトURLを選択し、変換するZIPファイルを選択

たとえば、htmlファイルとCSSファイルをZIP化したものを sample.zip とします。 sample.zip をバリューライセンスでサブセット化すると、FONTPLUS\_sample.zip が返却されますので、下記の 流れで解凍してください。htmlのhead内を見ると下記のように記述されています。

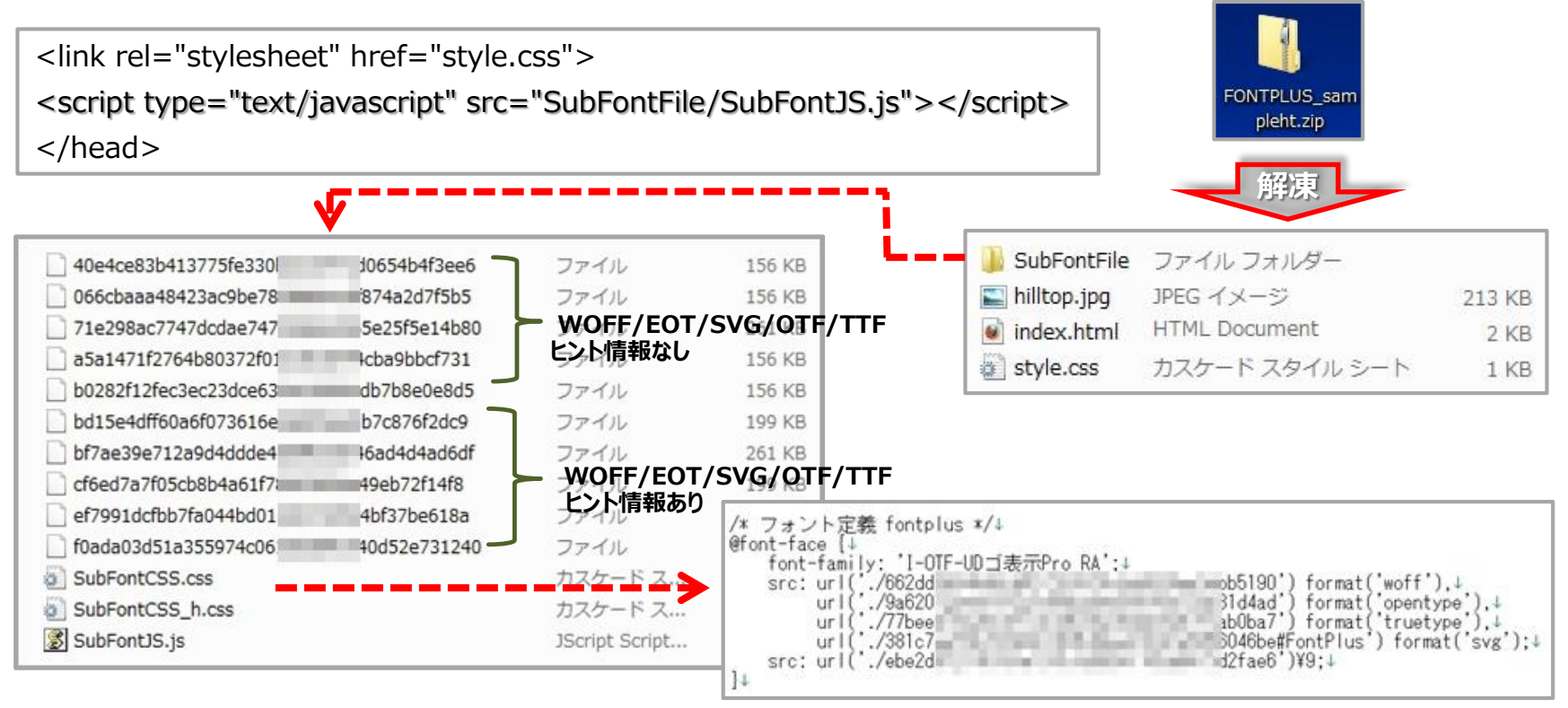

バリューライセンスでは、ローカルPCにそのフォントが搭載されていなくても、ZIP解凍した後、ローカルPCブラウザでもWebフォ ントプレビューが可能です。なお、実際の表示確認はWebサーバにてご確認ください。 ※ただしローカル環境ではInternet Explore(IE)ではプレビューできない制限が掛かっています。

# **Webフォントの試し書き**

利用するWebフォントの表示品質が気になりますよね。FONTPLUSタグを記述したHTMLをサーバにアップしなくても、フォントプラ スサイトの『試し書き』機能を使って確認することができます! 「試し書き」機能は全書体(600書体以上)で試せます。また、 それぞれの書体の成り立ちや詳細説明なども掲載されているので(すべての書体ではありません)、文字オタクの方はもちろんのこと、文字を 勉強したい方にもおすすめです。

Webフォントの表示品質は、デバイス/OS種別/OSバーション/ブラウザ種別/ブラウザバーションにより違いがあります。アウトラインフォントのレンダリング 処理が異なるためです。 iOS(iPadやiPhone)が最も綺麗に表示されます。Android端末系の綺麗ですし、Mac OSも比較的綺麗です。 Windowsにおいては Win8/7 > WinVista > WinXP の順となります。また、20ピクセル以上の文字はどんな環境でも比較的綺麗ですが、20 ポイント ピクセル以下の小さい文字は綺麗に表示できない場合もあります。ただし、その環境においては、システムフォントも同様に綺麗でないと思われます。

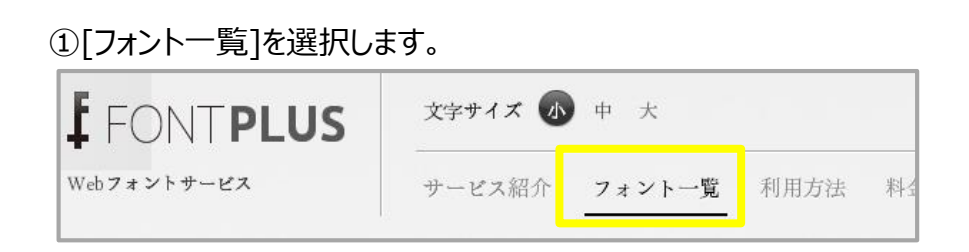

#### ②今回、マティスエレガント で検索してみましょう。 □無料トライアルで使用できるフォントのみ表示 のチェックを外してください。

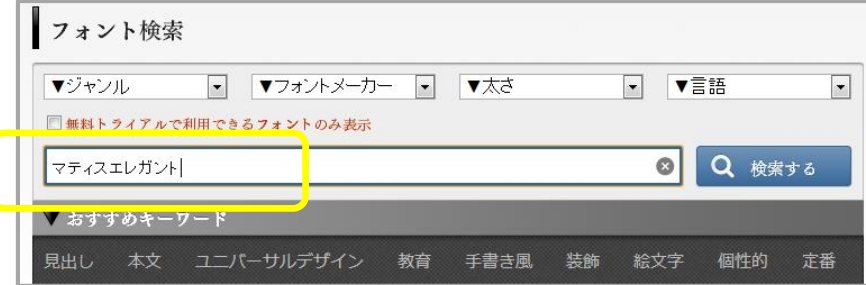

③検索結果で マティスえれがんとProB を選択してみましょう。

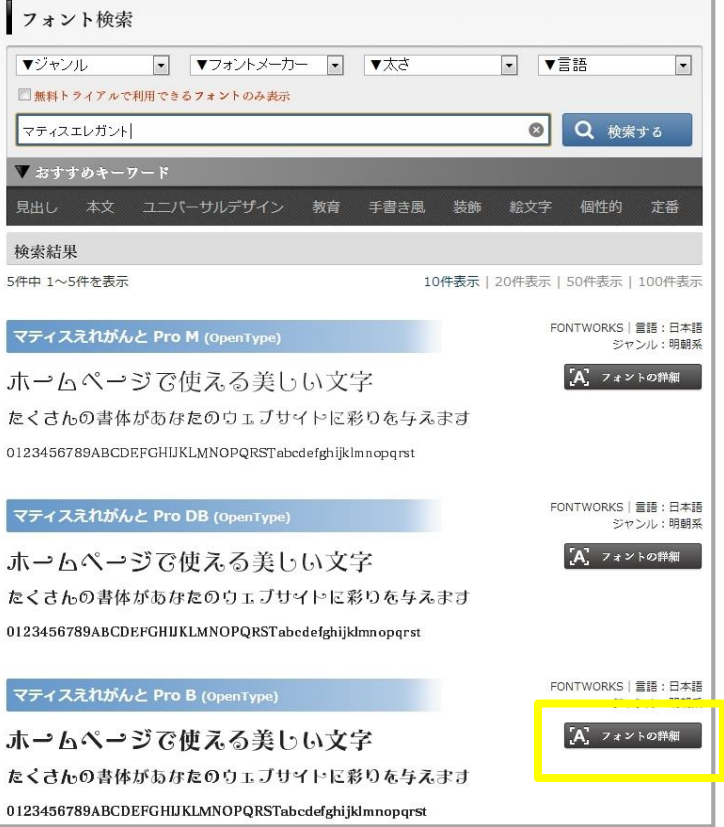

#### フォントの詳細 ④フォントの詳細(文字の由来や利用方法)が掲載されます。 表示用フォント名:マティスえれがんと Pro B (OpenType) マティスえれがんと Pro B (OpenType) 一覧に戻る フォントサイズ:**10044.808 KB = 約10Mバイト** 表示用フォント名 マティスえれがんと Pro B (OpenType) フォントメーカー:**FONTWORKS** フォントサイズ 10044,808 KB 言語:日本語 フォントメーカー **FONTWORKS** Adobe 文字コレクション:**Adobe-Japan1-4** 言語 日本語 説明: IIS規格 エレメントの先端に付けられたケルンが《心地よいリズム》を感じさせる Adobe 文字コレクション Adobe-Japan1-4 「かな書体」です。1976年の誕生以来、"エレガントで不思議な雰 ジャンル 明朝系 キーワード 囲気"を表現する書体として長く愛されています。また組み合わせる 明るい かわいい かわいらしい キュート チャーミング エ レガント 優雅 上品 気品 清楚 コミカル おかしい 面白い 漢字は明朝体だけでなく「キアロ」「スキップ」とも相性がよい書体です。 ポップ リズミカル 衝撃的 インパクト ミステリアス 神秘 的 不思議 個性的 オリジナリティ 楽しい 子供っぽい ⑤『試し書き』をやってみましょう。 HUUね! 0 ツッイート 0 説明 試し書き  $R + 1$  0 試し書き  $H$  una! 0 ■ツイート 〈0 ホームページで使える美いい文字 款明 たくさんの書体があなたのウェブサイトに彩りを与えます キャンペーン情報 0123456789ABCDEFGHIJKLMNOPQRSTabcdefghijklmnopqrst エレメントの先端に付けられたケルンが《心地よいリズム》を感じさせる「かな書体」です。1976年の誕生以 来、"エレガントで不思議な雰囲気"を表現する書体として長く愛されています。また組み合わせる漢字は明朝体だけで なく「キアロ」「スキップ」とも相性がよい書体です。 試し書きを適用 ▼フォントファイルの容量は全体の…0.04% ・キャンペーン情報 と入力します。 4.408KB/10044.808KB ・[試し書きを適用]をクリックします。 ポイント ・文字の大きさを変更する場合は、  $A \begin{bmatrix} 50 \\ p t \end{bmatrix}$  ok  $A($ - スライダーバーで大きさ変更する - 数値入力と[pt][em]選んで [OK]ボタンを押す キャンペーン情報

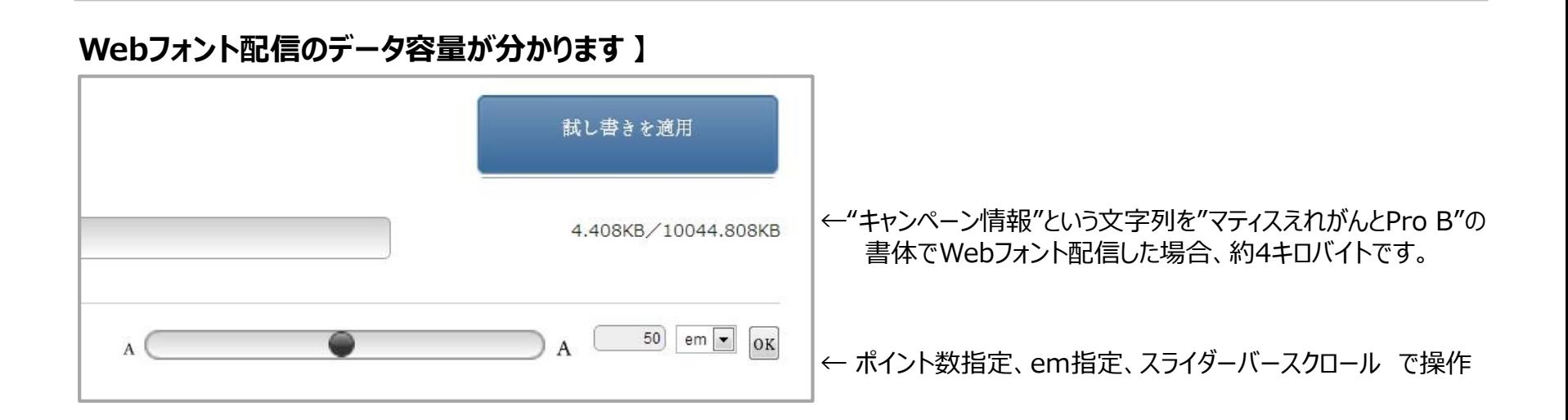

### **同じデータでも、閲覧デバイス/OS/ブラウザ種別/ブラウザバージョン等で、表示品質は変わります。**

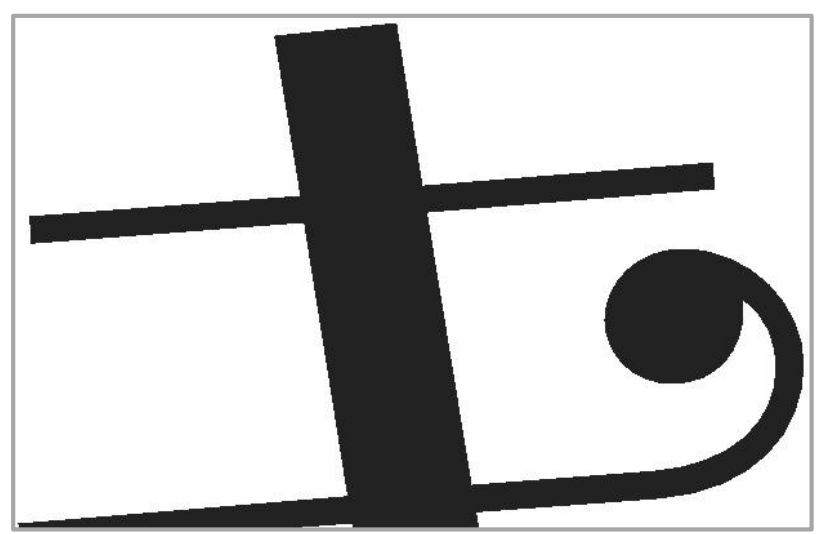

**Win7/IE9 iPad 4rd/Safari**

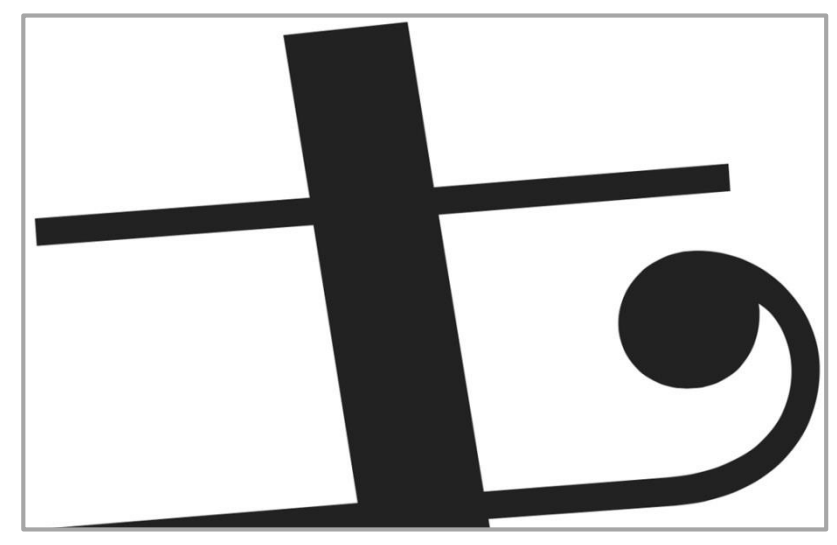

# **付録① Webフォントの基本講座**

デザイン性に富んだ文字をブラウザ表示させるためにはPhotoshopやIllustratorで文字を 画像データにする必要がありました。 『日本語Webフォントサービス』の登場により、文字を 画像化しなくてもブラウザ表示できるようになりました。

Webフォントを導入すると、

デザイン性はそのままで・・・

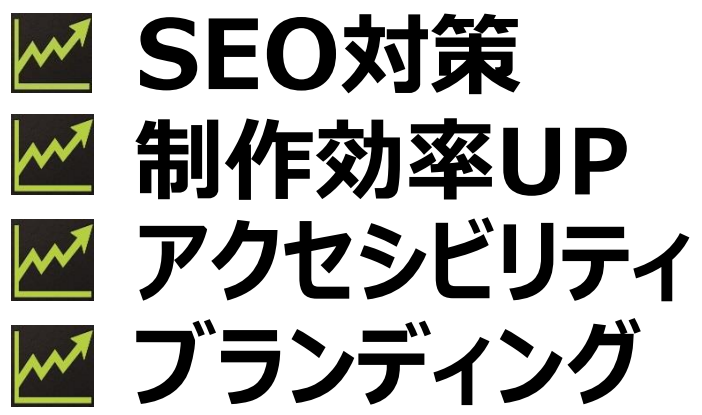

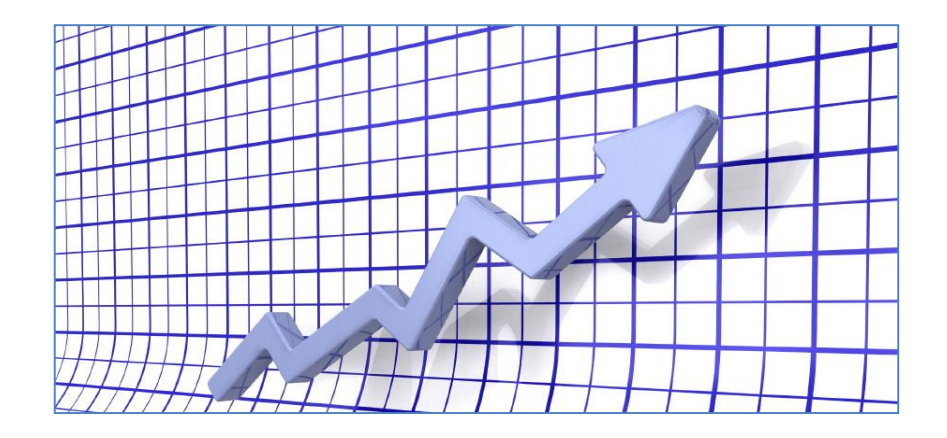

# **翻訳や読上げにも対応! 拡大しても綺麗! コピペができる!**

ブラウザで表現できる文字は、今まで、デバイス(パソコンやスマートフォン など)に内蔵されたシステムフォントでしか表現できませんでした。 (例) WindowsパソコンだとMSゴシックやメイリオ、Macだとヒラギノ <http://goo.gl/yWvxmD>

# 更に・・・ **Webフォントだと文字がコピペできる!**

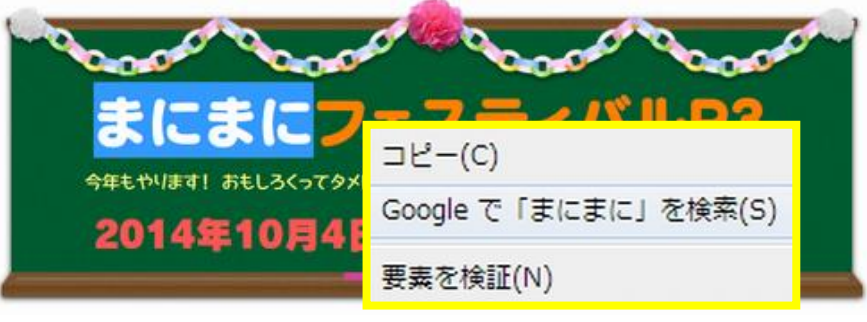

モック:

14

# **FONTPLUSではWebフォント配信方式は二通り**

#### **「スマートライセンス」と「バリューライセンス」の二種類あります。スマートライセンスが高速化された後、二つの配信方式で表示速度がほ とんど変わらないたため、9割の方が導入が簡単なスマートライセンスを選択しています。**

「コーポレートフォントを使用したい」「CDN経由で配信したい」「フォントサブセットをWebAPIで取得したい」等への対応、また、ゲーム事業者やサイネージ事業者、 EPUB事業者向けの**エンタープライズ版**もご用意しています。お気軽にご相談ください。 FONTPLUSサポート窓口 [support@fontplus.jp](mailto:support@fontplus.jp)

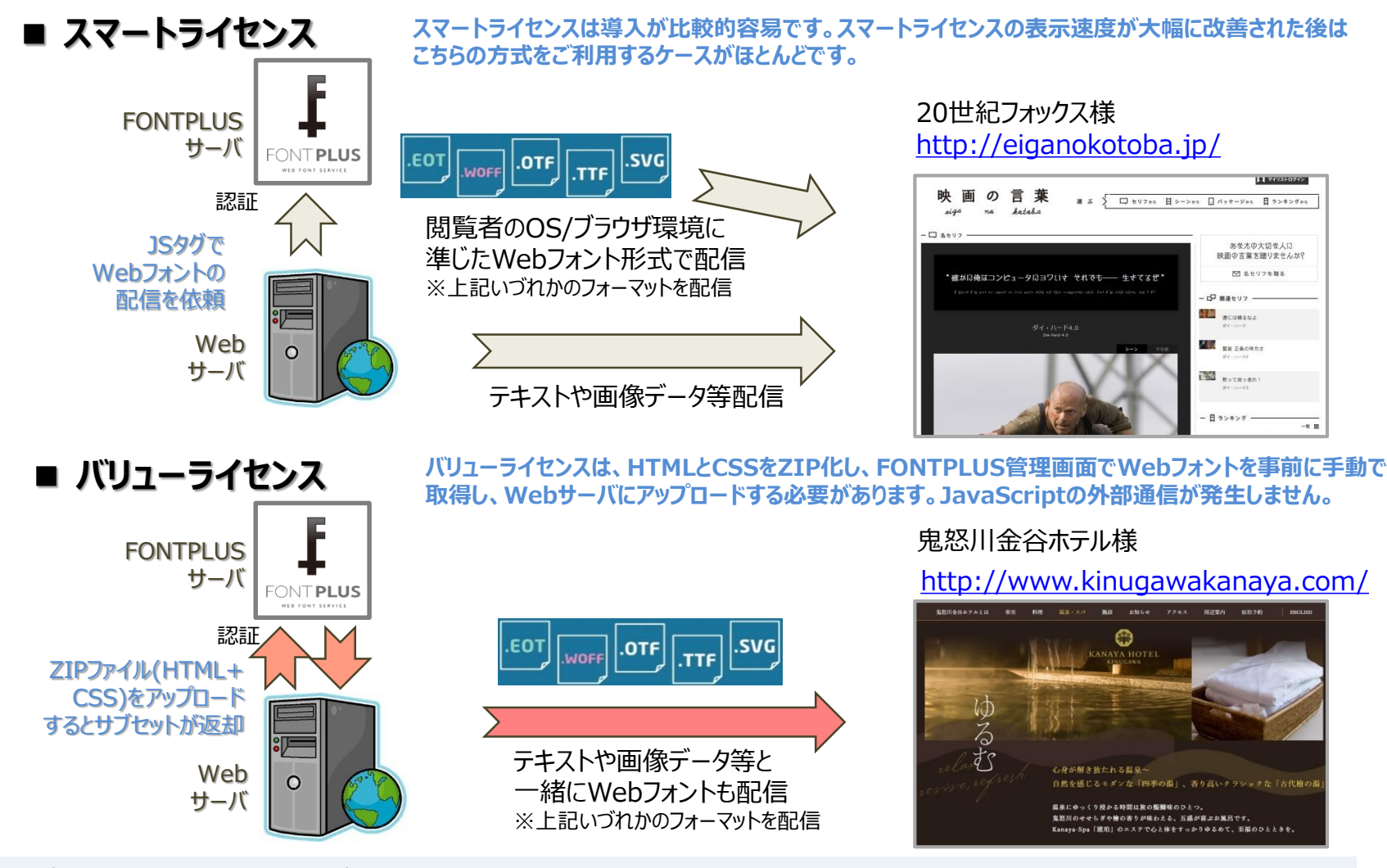

「エンタープライズ版」(クラウド型/オンプレミス型)もご用意しています。詳細はお問合せください FONTPLUSサポート窓口 [support@fontplus.jp](mailto:support@fontplus.jp) 15

# Technical Info.

# **Appendix1. 便利ツール**

Webフォントのピクセルサイズ別表示テストとユニーク文字数(グリフ数)計算ツールを共有します。

●**ピクセルサイズ別表示テスト ※社内テストツール**

# **<http://goo.gl/aPLHN3>**

デフォルトは MSゴシック になってます。font-familyを変更することで(例: CometStd-B )、書体変更できます。表示させる 文字列の変更も可能です。なお、システムフォントを表示する際は下記を指定してください。

Windowsプラットフォーム: MS Pゴシック または メイリオ など Macプラットフォーム: ヒラギノ角ゴ Pro W3 または ヒラギノ明朝 Pro W3 など

試したい書体の font-family 名称は下記の手順で検索できます。

- 1.フォントメーカー各社の書体見本帖をダウンロードして書体を探すのが便利です。 例: フォントワークス書体見本帖はこちら <http://fontworks.co.jp/support/download/data/fwcatalog2015.pdf>
- 2.FONTPLUSログイン後、[フォント一覧]で、書体名を検索すると、CSSに記載する名称が表示されます。

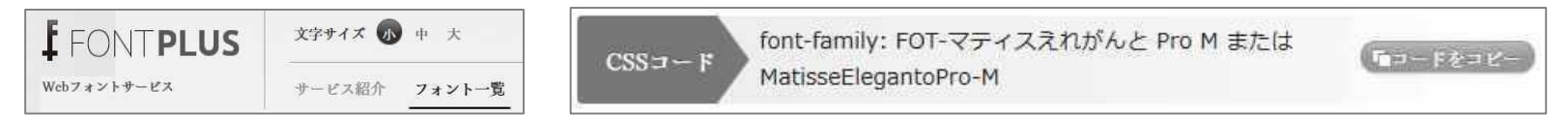

なお、端末プラットフォーム × OS × ブラウザ の条件により、Webフォントの表示品質が異なります。

※一般的にレンダリングの性能(フォントのアンチエイリアス処理)は、iPhone/iPad・Mac OSX > Android > Windows と言われています。

#### **【font-family凡例】**

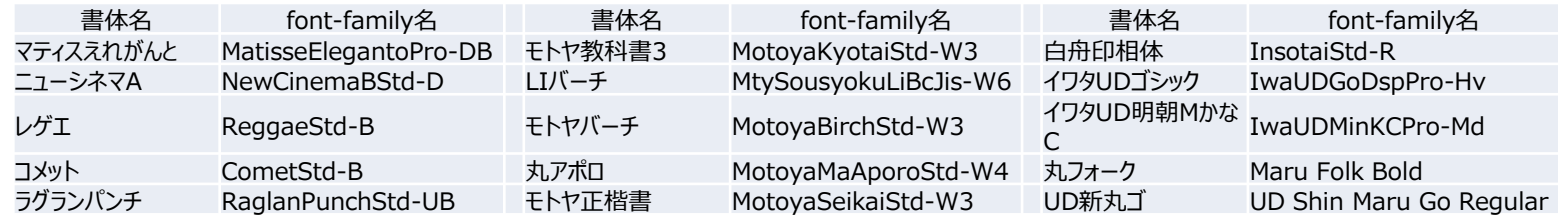

# **●ユニーク文字数計算ツール ※社内テストツール**

# **<http://goo.gl/zlBYgS>**

サブセット配信されるテキストのユニークグリフ数(名寄せ後文字数)を計算するツールです。固有名称(氏名や地名など)が 少なければ、1万字の文章も数百文字になることが多いです。 ※ユニーク文字列をコピーして、フォントプラスの「試し書き」機能のページにて貼り付け、データ容量を調べることも可能です。

# **Appendix2. 公開API(FONTPLUSスマートライセンス)**

スマートライセンスを高度にご利用していただくためにAPIを無償公開しました。ぜひ、ご利用ください。 「フォントデータのダウンロード完了を判定してから描画する」「好きなタイミング(非同期)でWebフォント適用」「HTMLの解析を行わずWeb フォント適用箇所を直接指定」など実行できます。詳しくは下記をご覧ください。

# **<http://pr.fontplus.jp/api/>**

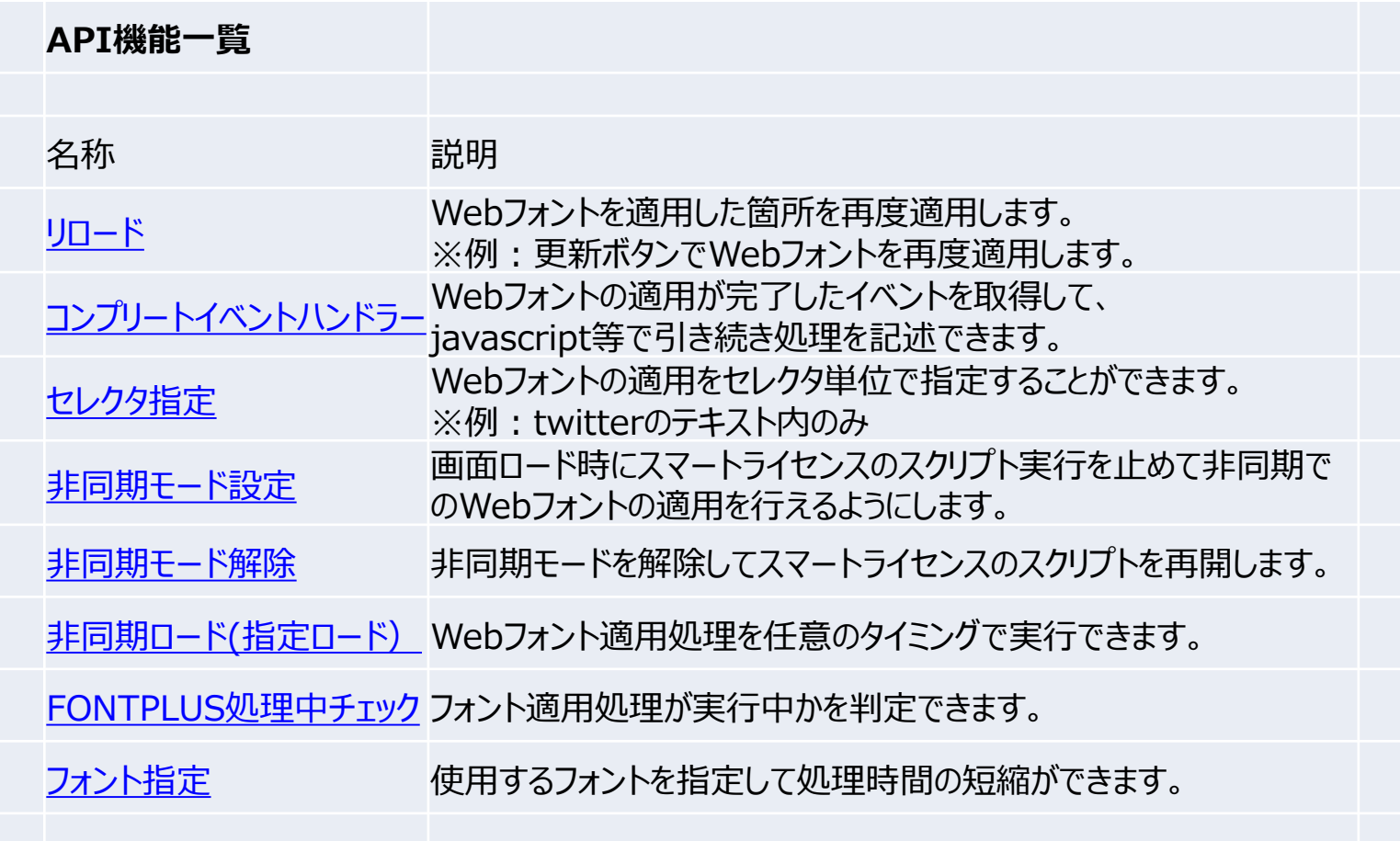

# **Appendix3. Webフォント活用デモモック**

約750種類のWebフォント書体の中から、コンテンツの目的やブランデングに応じて書体を選択しましょう。筑紫やロダン、 マティス、リュウミンや新ゴ等の有名書体をご利用になるケースも多いと思いますが、プロモーションページ、特設サイトでは、 書体バリエーションにチャレンジしましょう。下記はWebチラシ(ライディングページ)をイメージした社内デモ用モックです。商 品画像の"クマのぬいぐるみ"以外は、すべてHTMLとCSSで表現しています。画像文字は使用していません。

#### **<http://goo.gl/Inxo4F> デモ用モック:**

※テストモックにつき、レイアウトは全てのブラウザに対応しておりません。

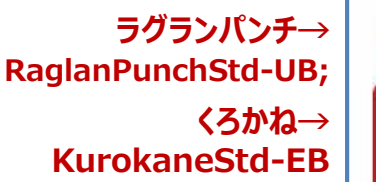

**筑紫ゴシック→ TsukuGoPro-U**

**ポップハピネス→ PopHappinessStd-EB**

> **レゲエ→ ReggaeStd-B**

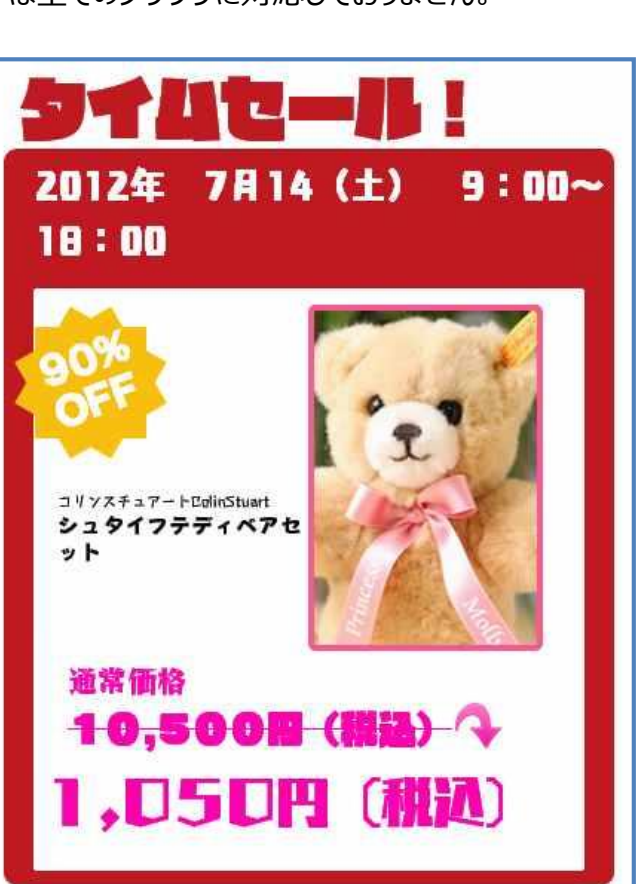

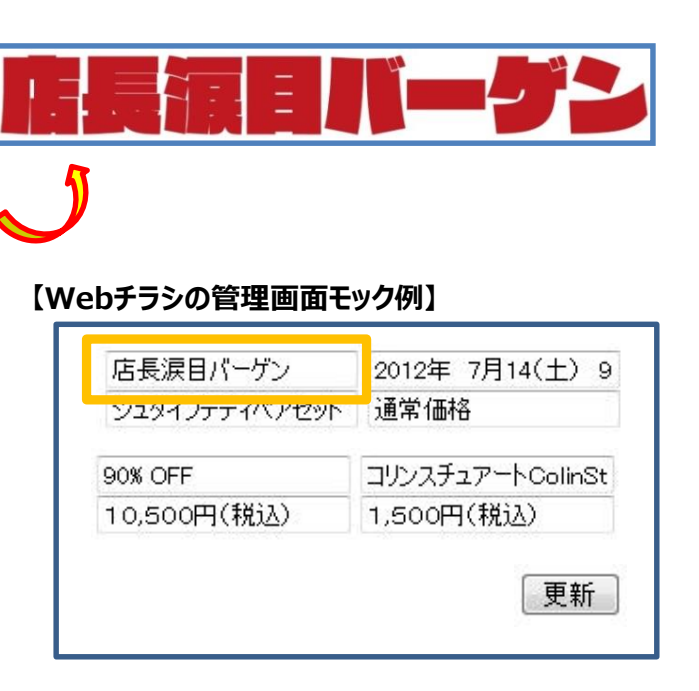

このようなテンプレートがあると特売商材を 店長がデジカメで写真撮影して管理画面で 特売情報を修正すればPhotoshop使いの デザイーさんが急に休んでも、ランディング ページがすぐに作成できますね。

# **Appendix4. FONTPLUSのブラウザ対応表**

# **FONTPLUSはパソコン、タブレット、スマホの主要ブラウザに対応しています。**

IE4~5ではWebフォント表示できません。(⇒ システムフォント表示になる) なお、現在、普及しているほとんどのブラウザに対応 しています。IE6/7も対応します。スマホ/タブレット系のWebViewにおいてもWebフォント表示させることができます。

### **FONTPLUSのブラウザ対応表**

2015年2月末時点

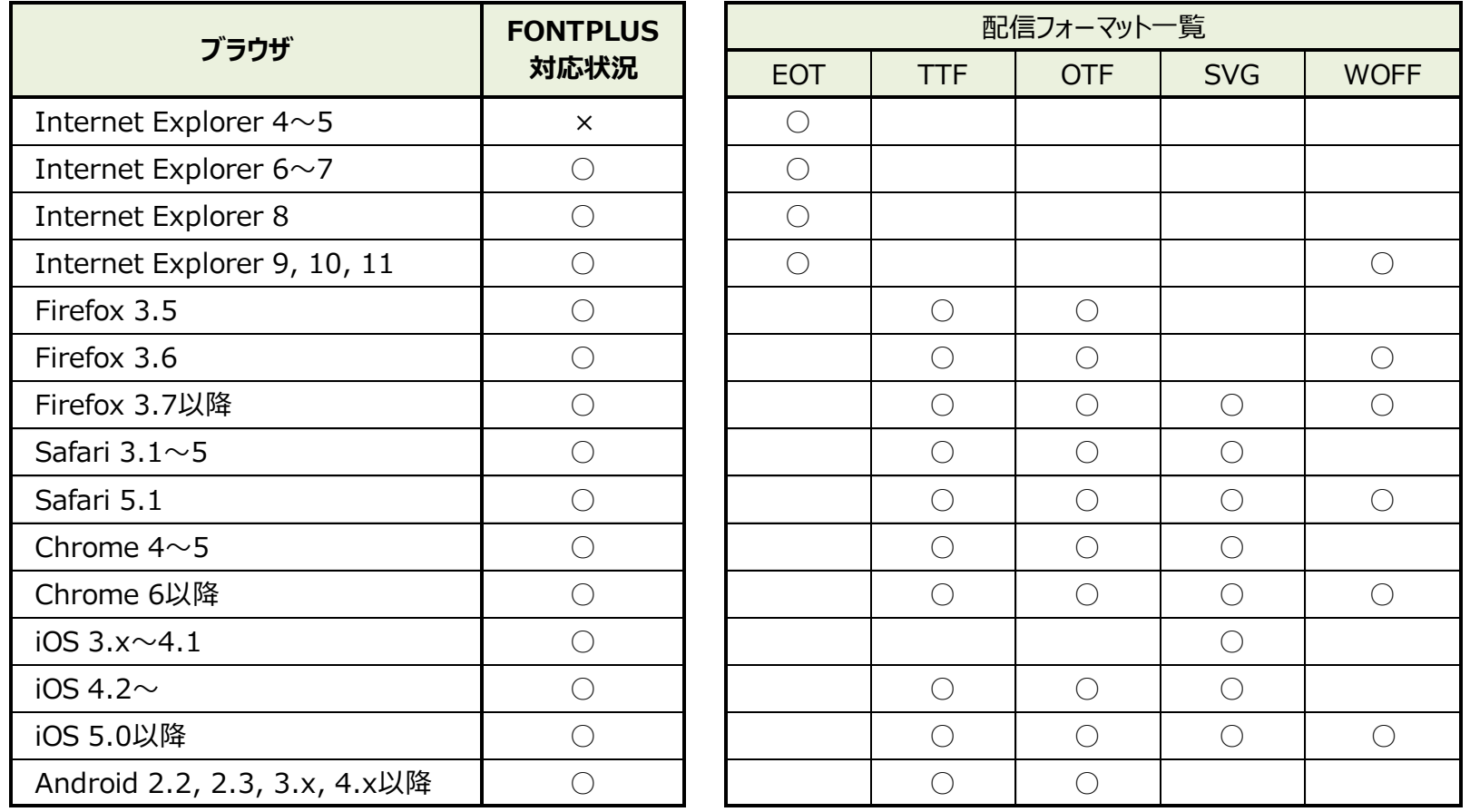

複数のフォーマットに対応するブラウザの場合は、

WOFF>OTF>TTF>SVG>EOT の優先順位で表示するよう、 FONTPLUS側で@font-faceの設定しています。

### ソフトバンク・テクノロジー株式会社

〒160-0022 東京都新宿区新宿6-27-30 新宿イーストサイドスクエア17階

### **FONTPLUSサポート窓口 [support@fontplus.jp](mailto:support@fontplus.jp) お問い合わせは**

本資料にて記載されている会社名、製品名、サービス名は、 当社または各社の商標もしくは登録商標です。